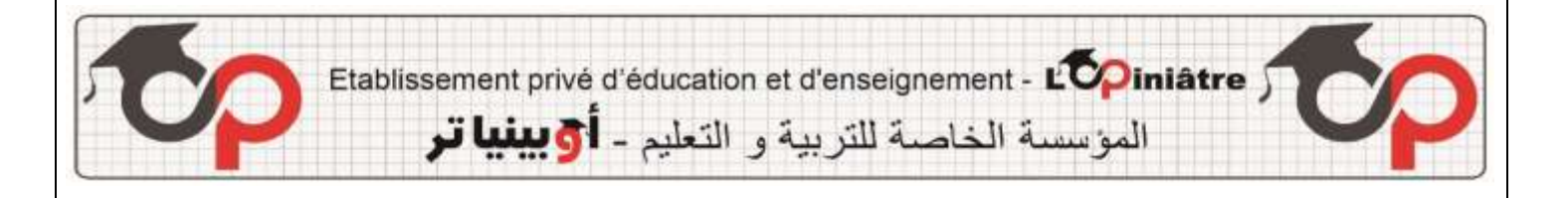

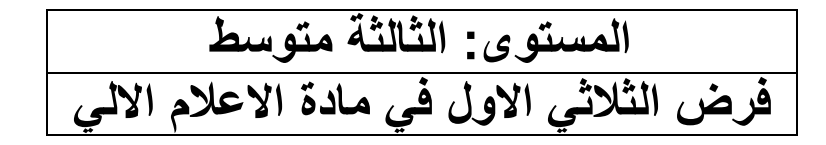

**الموضوع 1**

## **التمرين :1 6ن**

أجب بصحيح أو خطأ مع تصحيح الخطأ إن وجد.

- تنسيق الخط في الجدول مماثل لتنسيقه في الجدول؟
- عند الضغط على الجدول يظهر لنا التبويب " Création " فقط؟
	- لتلوين األشكال ننقر على Format؟
- لدمج خليتين نحدد الخاليا ثم نضغط على الزر األيمن ثم على « Fractionner«

**التمرين :2 14ن**

اليك الجدول االتي:

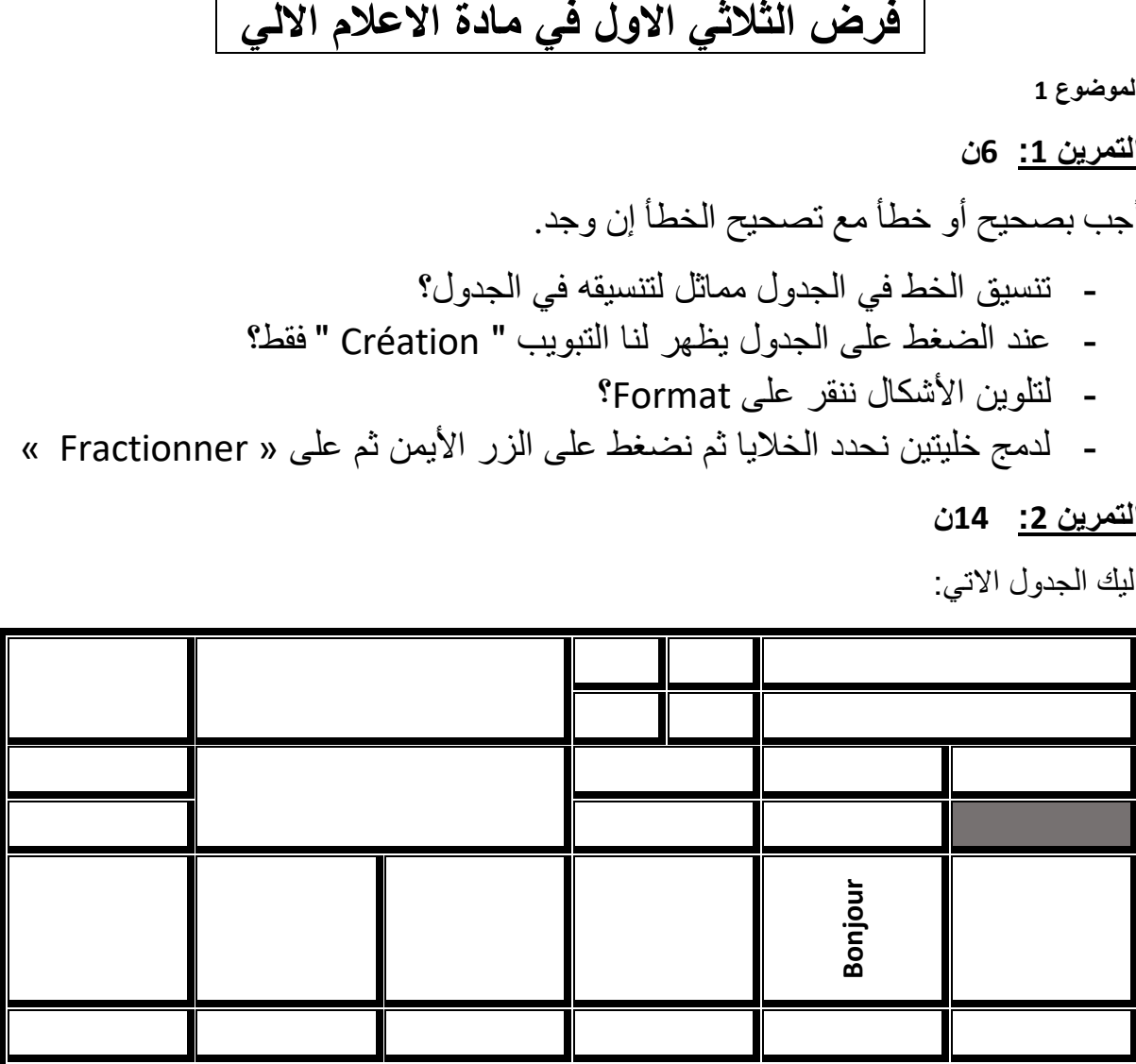

- .1 حدد عدد األسطر وعدد األعمدة
- .2 أذكر عمليات التنسيق الذي أقيمت على الجدول
- 3. يستخدم هذا الرمز في أتحديد صف تحديد عمود تحديد الجدول)؟
	- .4 ماذا تمثل هذه الصورة؟

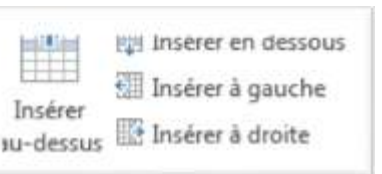

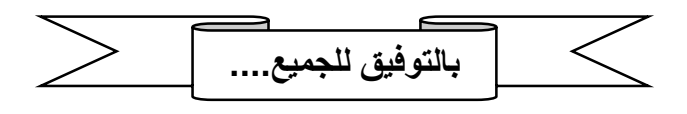

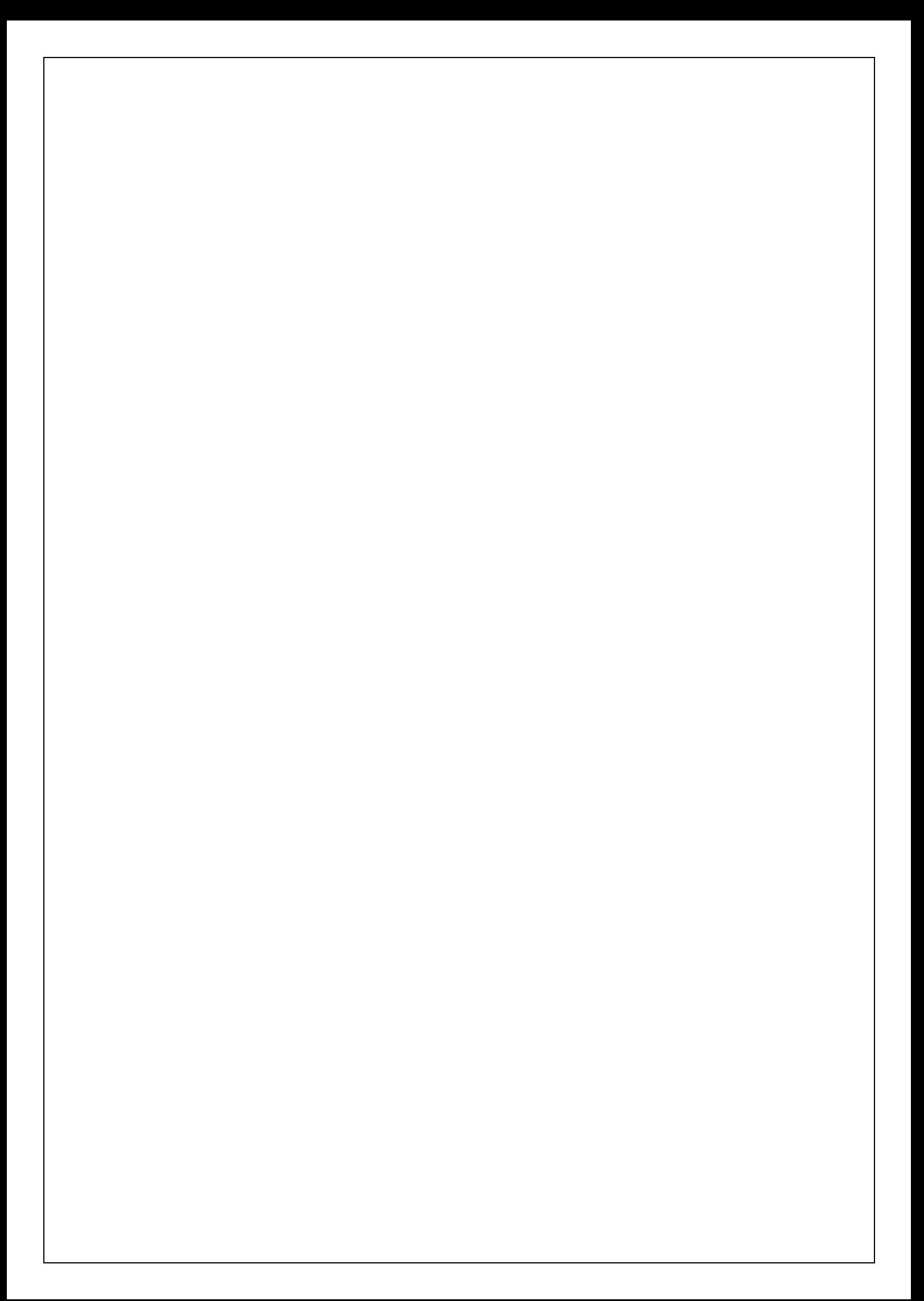